**!!! Programele de mai jos se vor rula sub GUI TASM**

## **1) Program de baza cu memoria video:**

```
Programul afiseaza caracterul 'A' scris cu albastru pe fond rosu, in coltul stanga sus (adresa 0B8000h din memoria 
video) = pozitionarea pe ecran (punctul de start).
.model small
.stack
; segmentul de date (variabilele programului)
.data
caracter db 41h ; caracterul 'A'
culoare db 41h ; culoare fond R, text B (scris cu albastru pe fond rosu)
; segmentul de cod (instructiunile programului)
.code
main:
; pozitionare reg segm DS pe segmentul de date (unde sunt variabilele programului)
    mov ax, @data 
     mov ds, ax
; setare mod video 16 culori, 8 pagini(AH=0, AL=3)
     mov AX, 3 ; seteaza modul video 3 mod text 80x25 (80 coloane, 25 linii),
     int 10h
; segmentul adresei fizice din memoria video 
mov AX, 0B800h ; adresa fizica este 0B 8000h, dar
 ;doar c.m.s. 4 cifre hexa sunt controlate de segmentul ES
mov ES, AX ; valoarea segmentului
; offsetul adresei fizice din memoria video 
mov DI, 0 ; ultima parte a adresei (offsetul)
; scrie in memoria video caracterul 
mov AL, caracter 
mov ES:[DI], AL
; scrie in memoria video culoarea 
mov AL, culoare
mov ES:[DI+1], AL 
     ;exit - iesirea afara din program
     mov AX,4C00h
     int 21h
END main
```
Taskuri:

1.1 Modificaţi în programul 1, următoarele: culoarea cu care se afişează caracterul, codul Ascii al caracterului, pozitia din ecran (faceţi să apară pe linia 1 coloana 10, apoi sa apara în mijlocul ecranului, etc)

Program 2: Programul afiseaza caracterele 'A', 'N', 'A' cu culori diferite, in coltul stanga sus (adresa 0B8000h din **memoria video).**

```
.model small
.stack
; segmentul de date (variabilele programului)
.data
caracter db 'ANA' ; sir de 4 caractere
culoare db 0CFh, 0CAh, 0CDh ; 4 culori diferite
; segmentul de cod (instructiunile programului)
.code
main:
; pozitionare reg segm DS pe segmentul de date (unde sunt variabilele programului 
nostru)
mov ax, @data 
mov ds, ax
; setare mod video 16 culori, 8 pagini(AH=0, AL=3)
    mov AX, 3 ; seteaza modul video 3 mod text 80x25,
     int 10h
; segmentul adresei fizice din memoria video 
     mov AX, 0B800h ; adresa fizica este 0B 8000h, dar
 ;doar c.m.s. 4 cifre hexa sunt controlate de segmentul ES
mov ES, AX ; valoarea segmentului
 ; offsetul adresei fizice din memoria video 
mov DI, 0 ; ultima parte a adresei (offsetul)
 ; offsetul adresei fizice din memoria video 
mov DI, 0 ; ultima parte a adresei (offsetul)
mov CX,4
mov SI,0
bucla: 
     ; scrie in memoria video caracterul 
     mov AL, caracter [SI]
     mov ES:[DI], AL
      ; scrie in memoria video culoarea 
      mov AL, culoare [SI]
     mov ES:[DI+1], AL 
     inc SI
     add DI,2
     loop bucla
     ;exit - iesirea afara din program
     mov AX,4C00h
     int 21h
END main
```
2.1. Modificaţi în programul 2, următoarele: în locul sirului propus, faceţi să apară prenumele dvs, scris în culori diferite, textul să apară în mijlocul ecranului şi apoi să se continue spre dreapta.

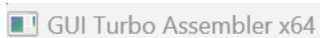

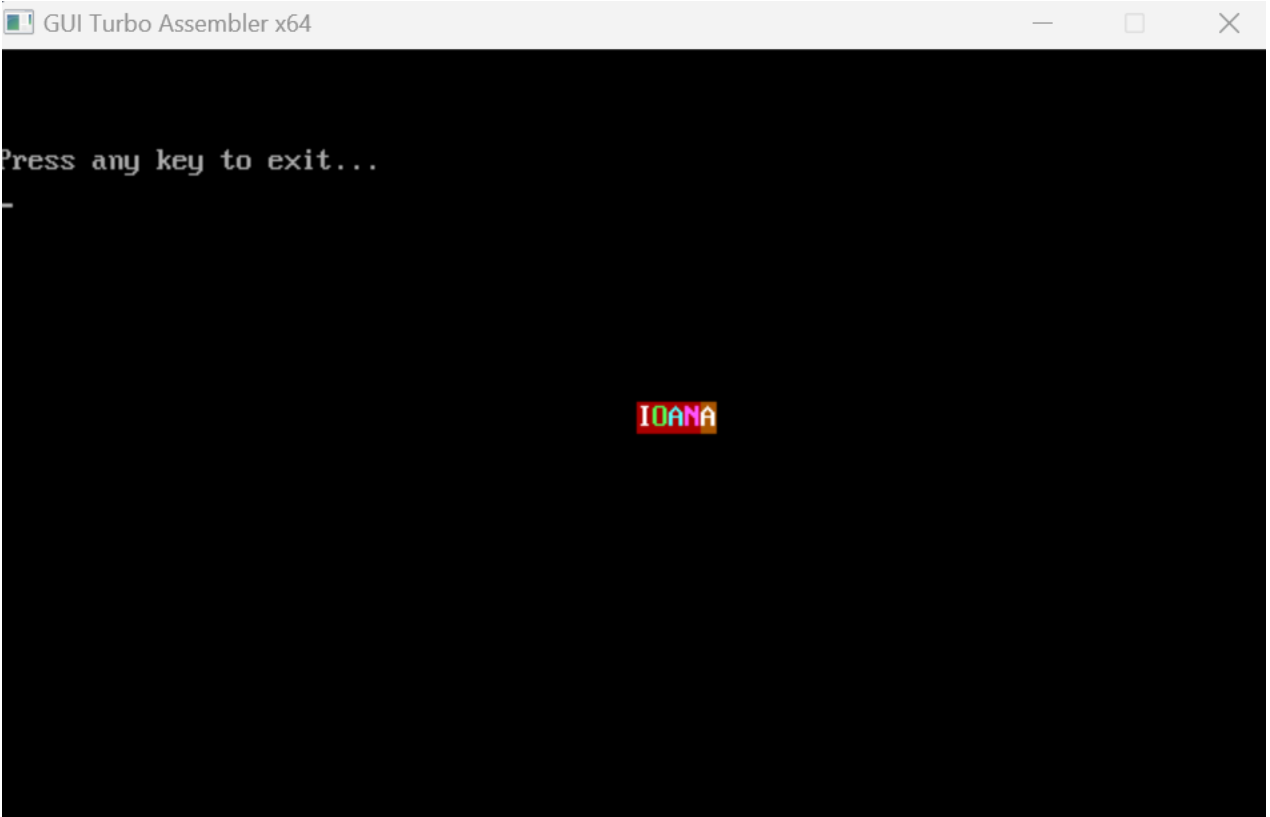

2.2. Modificaţi în programul 2, următoarele: în locul sirului propus, faceţi să apară prenumele dvs, scris în culori diferite, textul să apară în mijlocul ecranului şi apoi să se continue spre stânga.

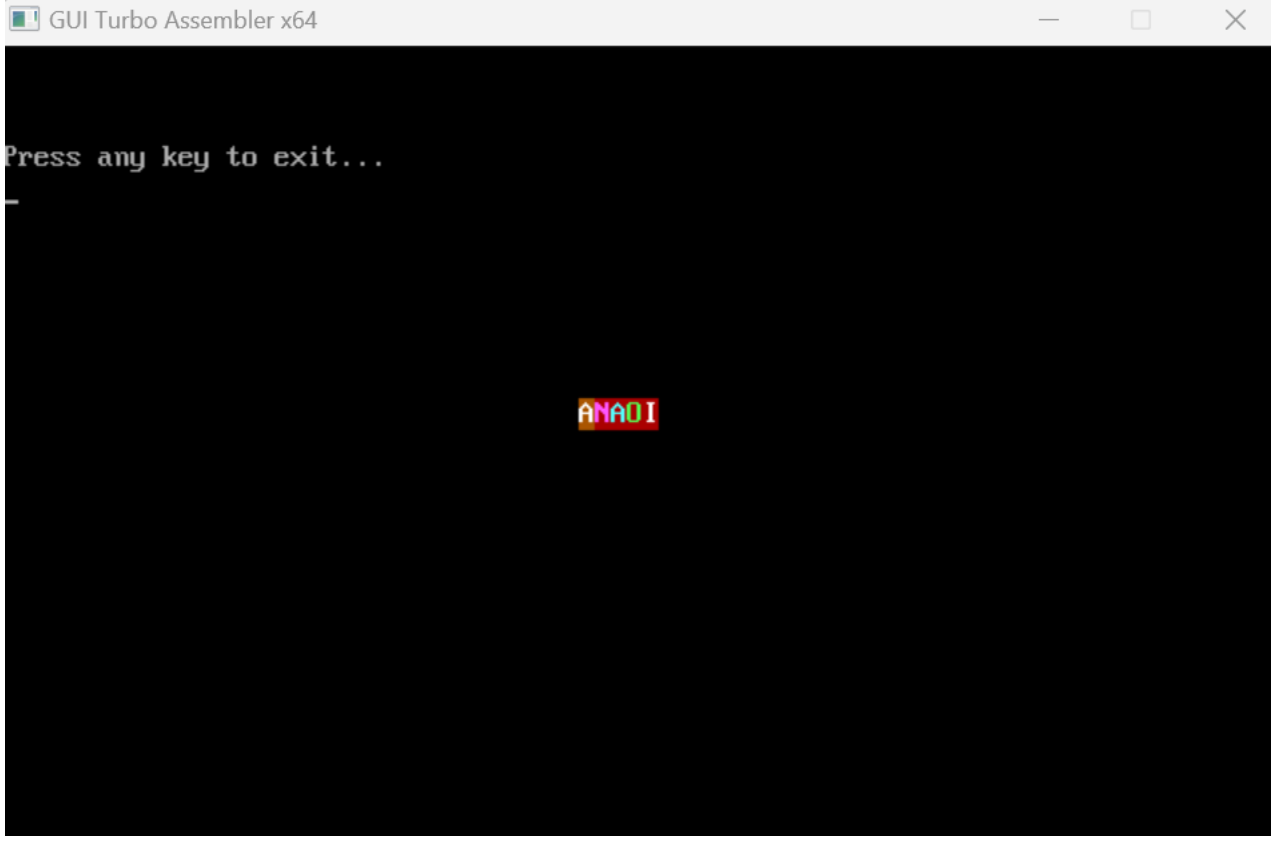

2.3. Modificaţi în programul 2, următoarele: în locul sirului propus, faceţi să apară prenumele dvs, scris în culori diferite, textul să apară în mijlocul ecranului şi apoi să se continue în sus, pe coloană (evident ca nu folositi o variabila in care sa scrieti literele numelui in ordine inversa).

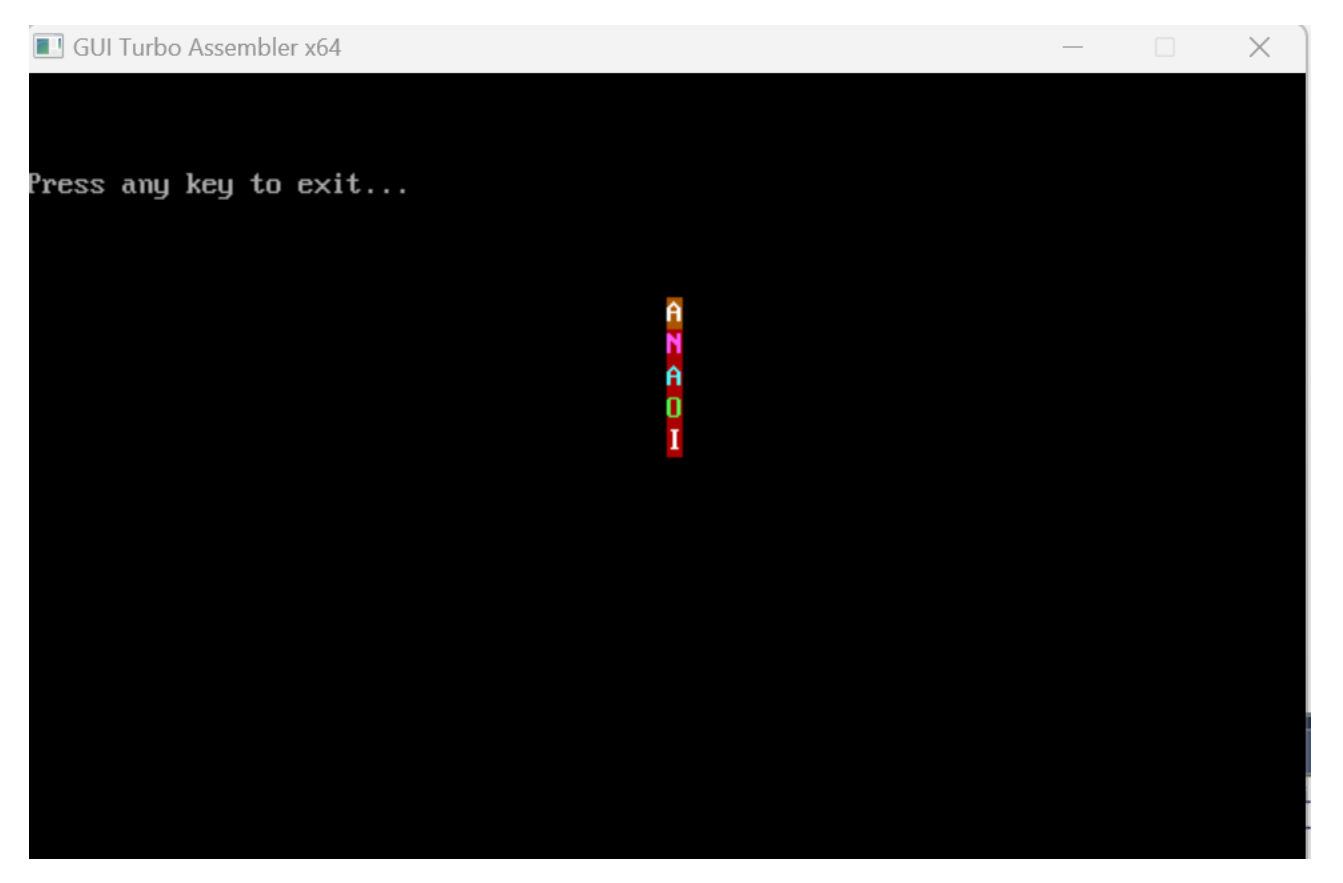

2.4. Modificaţi în programul 2, următoarele: în locul sirului propus, faceţi să apară prenumele dvs, scris în culori diferite, textul să apară în mijlocul ecranului şi apoi să se continue în jos, pe coloană.

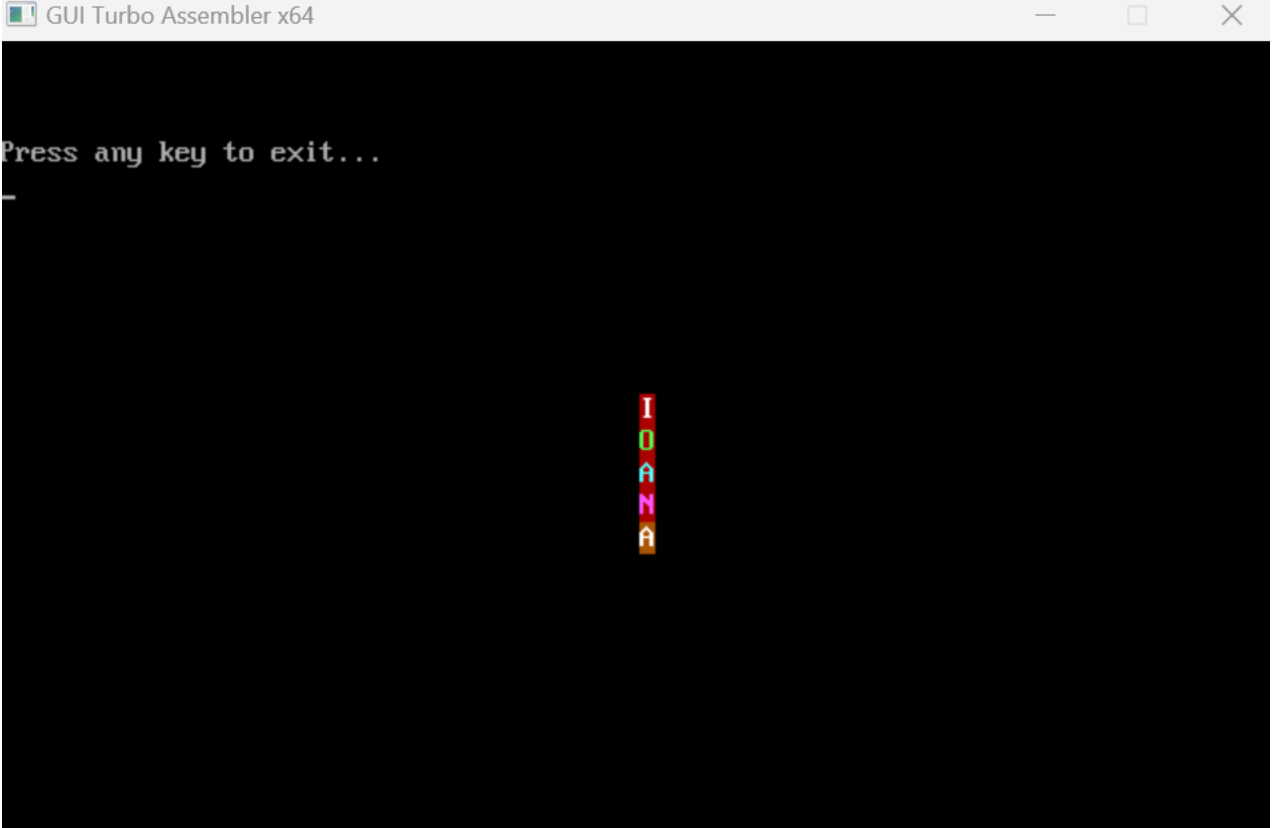

2.5. Modificaţi în programul 2, următoarele: în locul sirului propus, faceţi să apară prenumele dvs, scris în culori diferite, textul sa apara pe diagonala secundara, in sus:

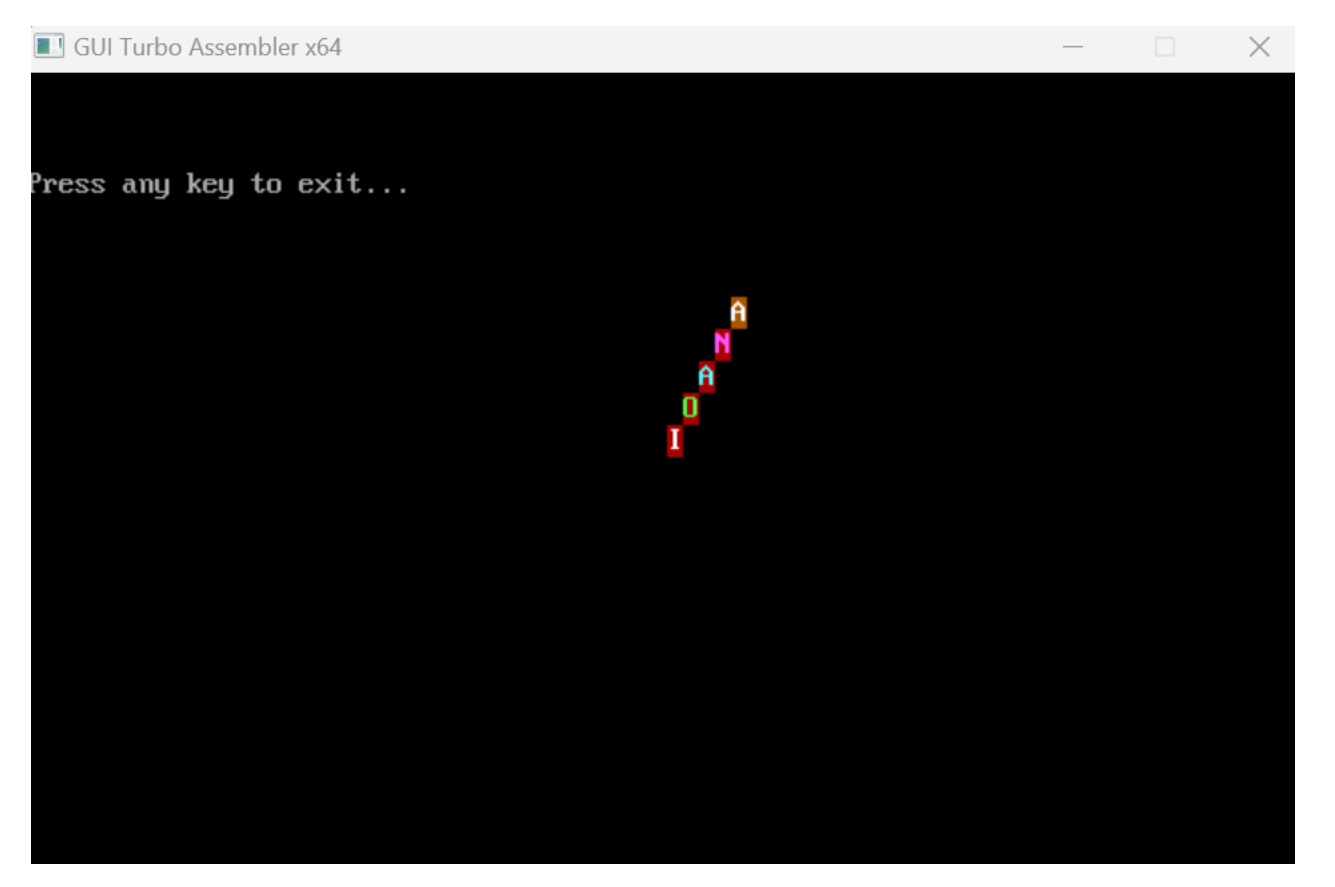

2.6. Modificaţi în programul 2, următoarele: în locul sirului propus, faceţi să apară prenumele dvs, scris în culori diferite, textul sa apara pe diagonala principala, in sus:

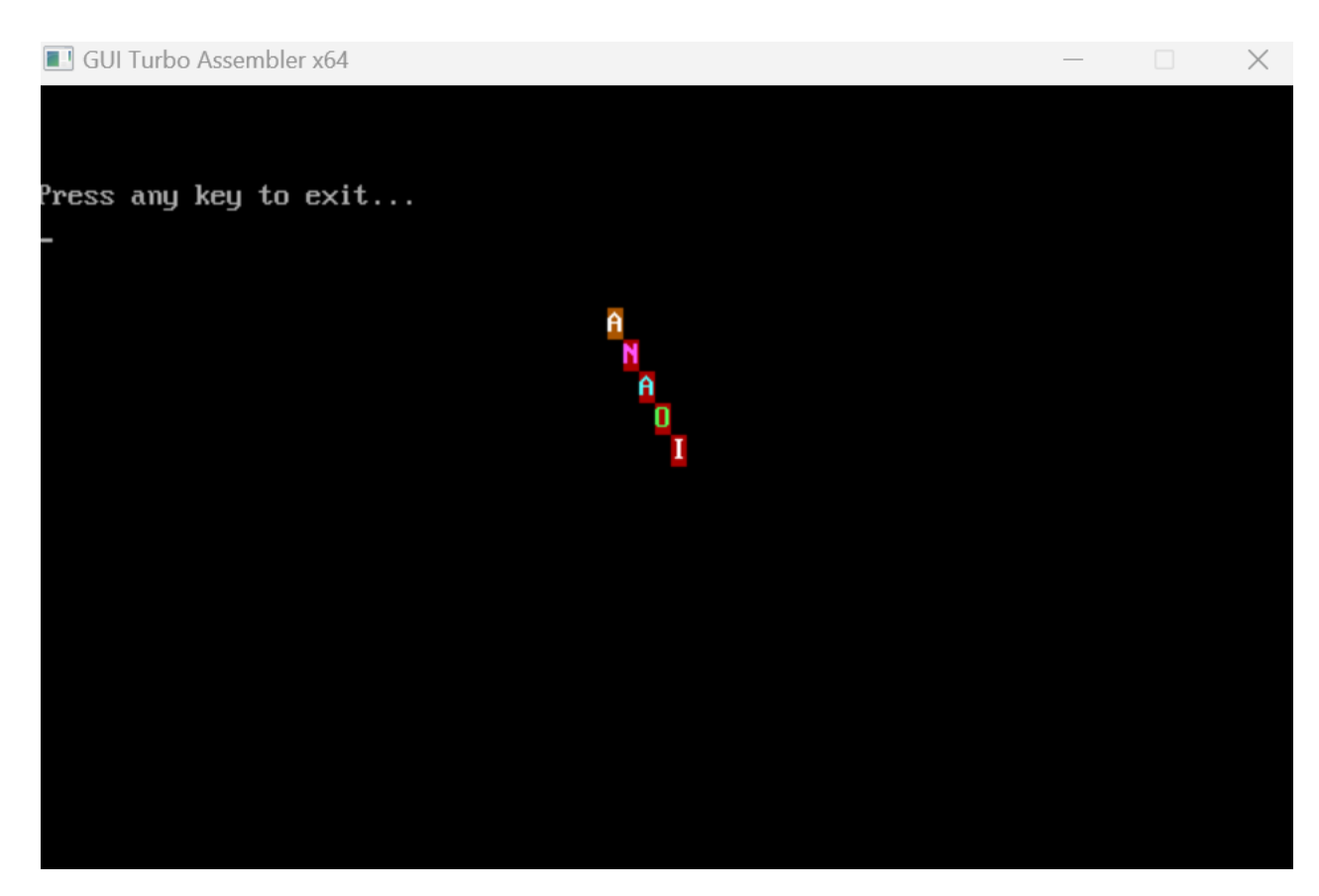

2.7. Modificaţi în programul 2, următoarele: în locul sirului propus, faceţi să apară prenumele dvs, scris în culori diferite, textul sa apara pe diagonala principala, in jos:

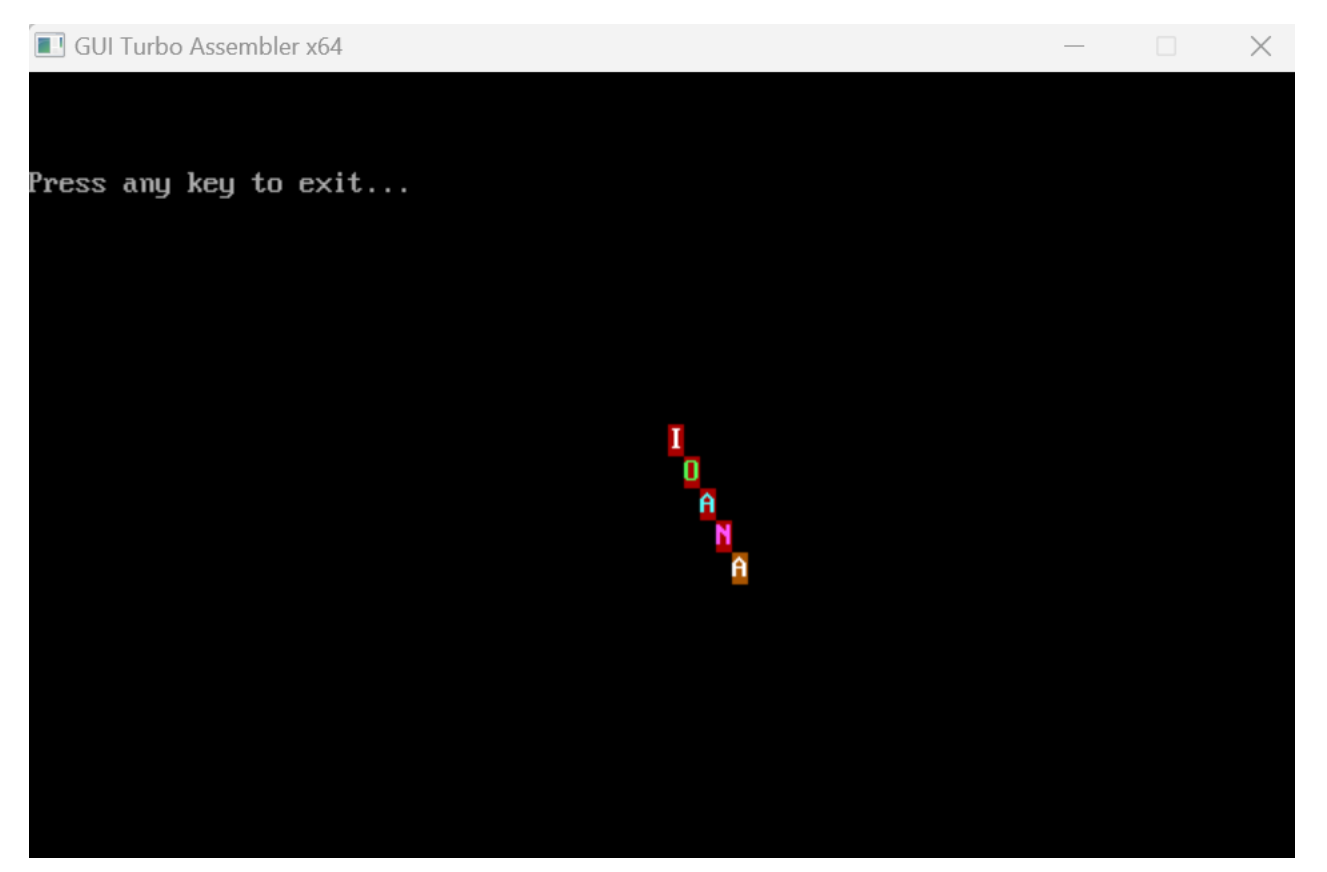

2.7. Modificaţi în programul 2, următoarele: în locul sirului propus, faceţi să apară prenumele dvs, scris în culori diferite, textul sa apara pe diagonala secundara, in jos:

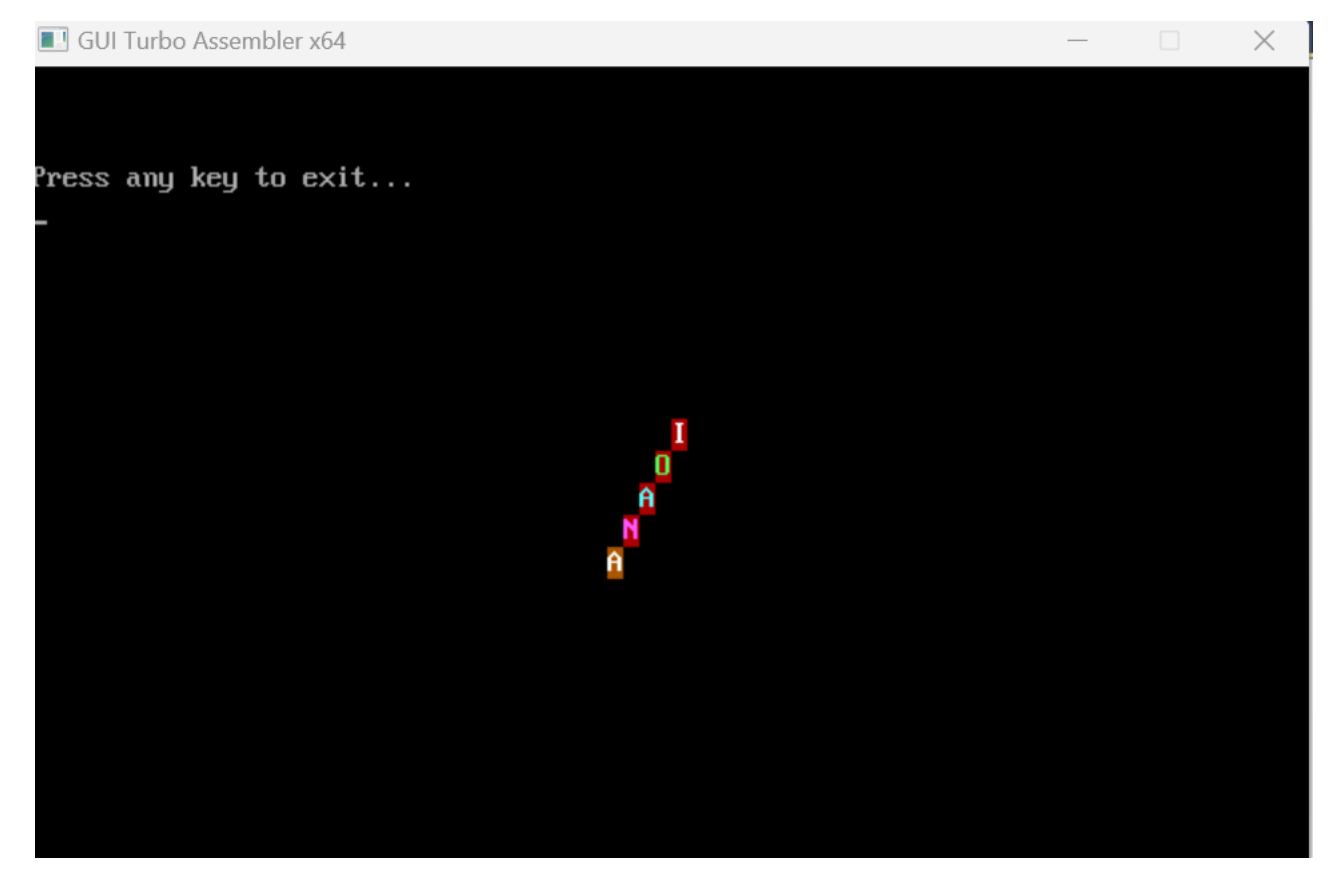

Alte efecte propuse:

- Incepere din coltul stanga sus si continuare pe cele 3 directii (dreapta, jos, diagonala in jos)
- Incepere din coltul dreapta sus si continuare pe cele 3 directii (stanga, jos, diagonala in jos)
- Incepere din coltul stanga jos si continuare pe cele 3 directii (dreapta, sus, diagonala in sus)
- Incepere din coltul dreapta jos si continuare pe cele 3 directii (stanga, sus, diagonala in sus)
- In locul prenumelui dv, se poate cere afisarea alfabetului, afisarea unei stelute, etc Exemplu:

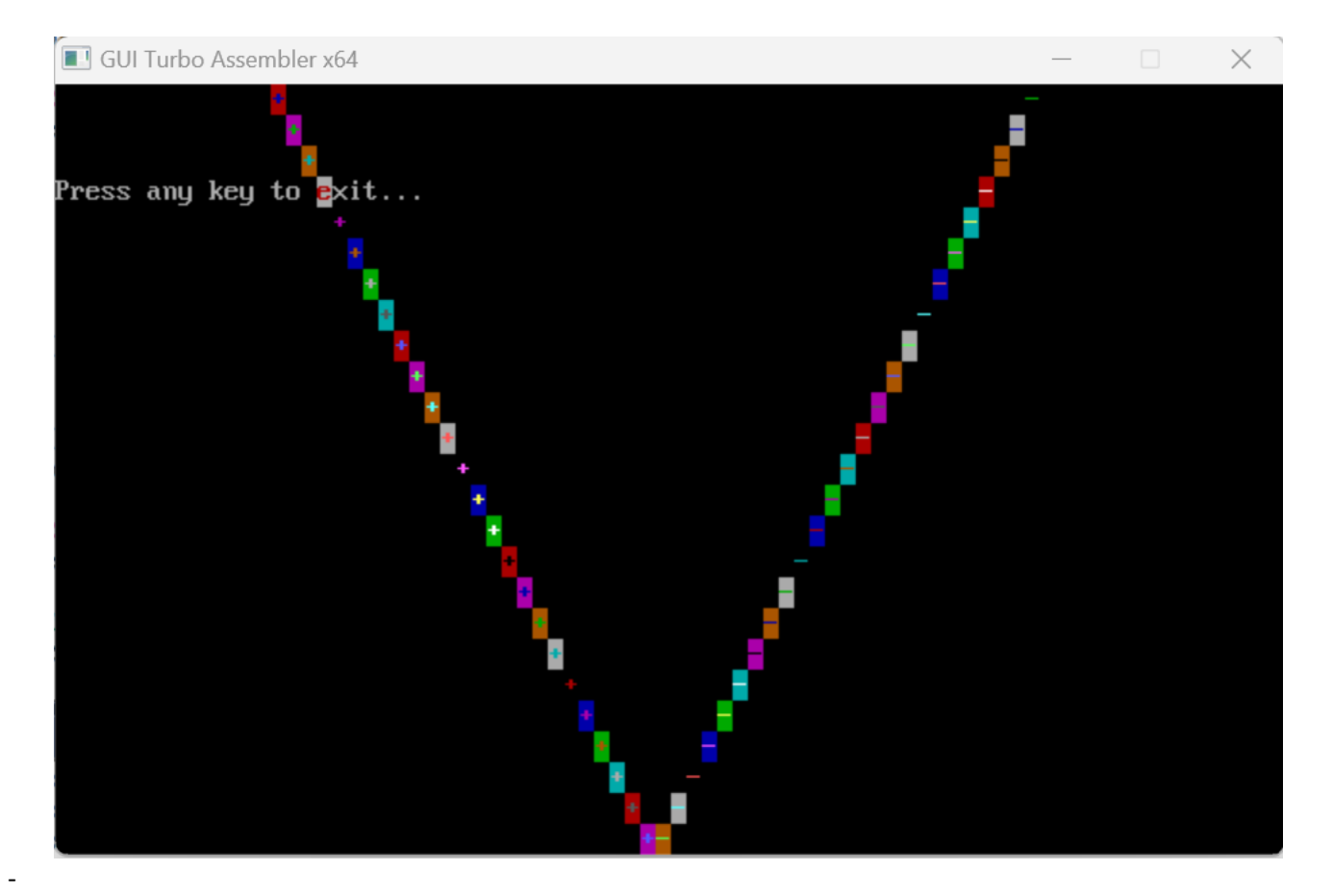

1.2 Pentru programul anterior: Între afişarea a 2 caractere pe ecran, inseraţi o secvenţă pentru a opri programul până la apăsarea unei taste. Folositi int 16h, serviciul 01h